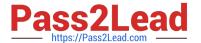

# NSE5\_FMG-6.0<sup>Q&As</sup>

Fortinet NSE 5 - FortiManager 6.0

# Pass Fortinet NSE5\_FMG-6.0 Exam with 100% Guarantee

Free Download Real Questions & Answers PDF and VCE file from:

https://www.pass2lead.com/nse5\_fmg-6-0.html

100% Passing Guarantee 100% Money Back Assurance

Following Questions and Answers are all new published by Fortinet
Official Exam Center

- Instant Download After Purchase
- 100% Money Back Guarantee
- 365 Days Free Update
- 800,000+ Satisfied Customers

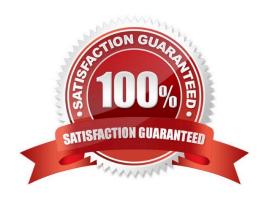

#### https://www.pass2lead.com/nse5\_fmg-6-0.html

2024 Latest pass2lead NSE5\_FMG-6.0 PDF and VCE dumps Download

#### **QUESTION 1**

What configuration setting for FortiGate is part of a device-level database on FortiManager?

- A. VIP and IP Pools
- B. Firewall policies
- C. Security profiles
- D. Routing

Correct Answer: D

#### **QUESTION 2**

What is the purpose of the Policy Check feature on FortiManager?

- A. To find and provide recommendation to combine multiple separate policy packages into one common policy package
- B. To find and merge duplicate policies in the policy package
- C. To find and provide recommendation for optimizing policies in a policy package
- D. To find and delete disabled firewall policies in the policy package

Correct Answer: B

#### **QUESTION 3**

In addition to the default ADOMs, an administrator has created a new ADOM named Training for FortiGate devices. The administrator sent a device registration to FortiManager from a remote FortiGate. Which one of the following statements is true?

- A. The FortiGate will be added automatically to the default ADOM named FortiGate.
- B. The FortiGate will be automatically added to the Training ADOM.
- C. By default, the unregistered FortiGate will appear in the root ADOM.
- D. The FortiManager administrator must add the unregistered device manually to the unregistered device manually to the Training ADOM using the Add Device wizard

Correct Answer: C

#### **QUESTION 4**

View the following exhibit.

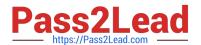

### Edit Address

| Address Name                    |                         |
|---------------------------------|-------------------------|
| Training                        |                         |
| Type                            |                         |
| IP/Netmask                      |                         |
| IP/Network                      |                         |
| 192.168.1.0/255.255.255.255.0   |                         |
| Interface                       |                         |
| any                             |                         |
| Static Route Configuration      |                         |
| OFF                             |                         |
| Comments                        |                         |
|                                 | 0/255                   |
| Add to Groups                   |                         |
| Click to add                    |                         |
| Advanced Options >              | 100                     |
| Per-Device Mapping              |                         |
| ON                              |                         |
| + Add 🗹 Edit 🛍 Delete           |                         |
| Name VDOM Details               |                         |
| Local-FortiGate root IP/Netmasl | ×10 0 1 0/255 255 255 0 |

An administrator has created a firewall address object, Training, which is used in the Local-FortiGate policy package. When the install operation is performed, which IP Netmask will be installed on the Local-FortiGate, for the Training firewall address object?

A. 10.0.1.0/24

B. It will create firewall address group on Local-FortiGate with 192.168.0.1/24 and 10.0.1.0/24 object values

C. 192.168.0.1/24

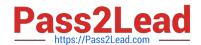

## https://www.pass2lead.com/nse5\_fmg-6-0.html

2024 Latest pass2lead NSE5\_FMG-6.0 PDF and VCE dumps Download

D. Local-FortiGate will automatically choose an IP Network based on its network interface settings.

Correct Answer: A

#### **QUESTION 5**

An administrator has added all the devices in a Security Fabric group to FortiManager. How does the administrator identify the root FortiGate?

- A. By a dollar symbol (\$) at the end of the device name
- B. By an at symbol (@) at the end of the device name
- C. By a question mark(?) at the end of the device name
- D. By an Asterisk (\*) at the end of the device name

Correct Answer: D

NSE5 FMG-6.0 PDF Dumps NSE5 FMG-6.0 VCE Dumps NSE5 FMG-6.0 Practice
Test